### **GUIDA PROGRAMMAZIONE RETEVIS RT3**

### **IW2BSF - Rodolfo Parisio**

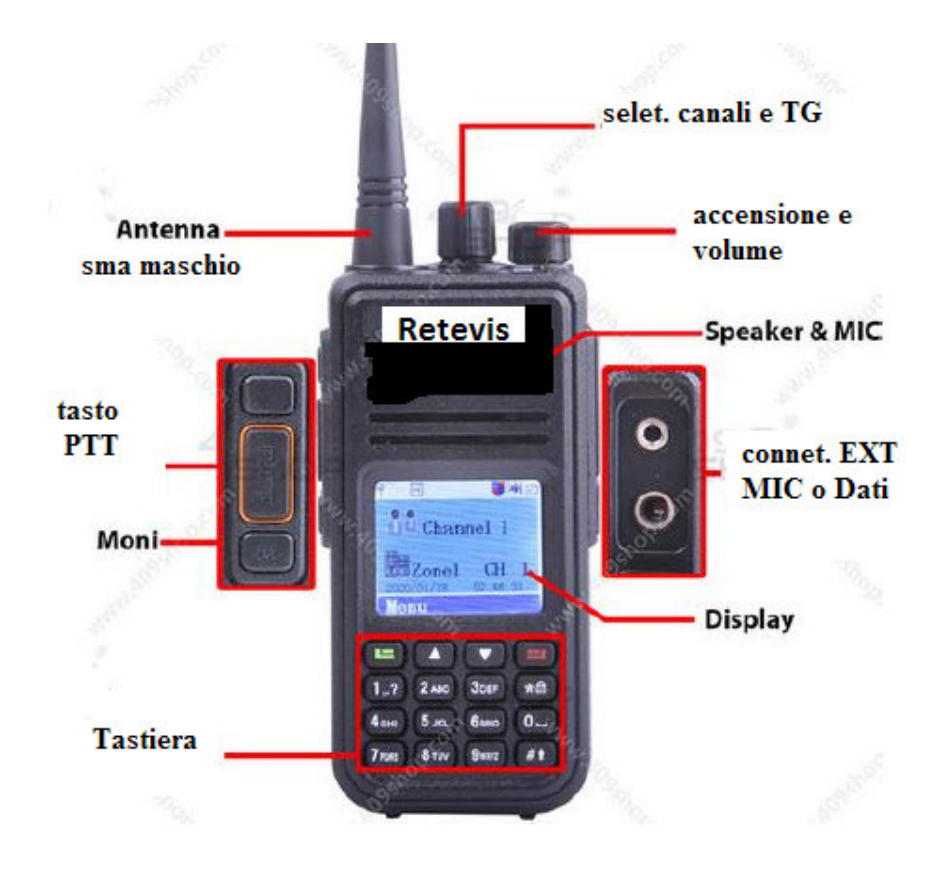

**ATTENZIONE** il cavo e' usb diretto ai 2 jack, NON usate il solito cavo per i cinesini !!!

### **Programmazione della radio**

Rispetto ai soliti cinesini che si possono programmare anche via tastiera, qui per forza e' necessario usare il cavo con il suo software di comunicazione **per memorizzare i ripetitori e contatti dei vari om.**

È possibile assegnare **diversi ripetitori fino a 16 canali diversi.**

È anche possibile programma a **frequenze analogiche** (sia simplex e duplex)

La buona notizia è che una volta ottenuto il file dal software, si può sempre modificare e riprogrammare la radio fino a quando il suo solo il modo in cui ti piace.

Installare il software della RETEVIS

da http://www.retevis.com

Otterrete un **setup 'default'** tipo questo:

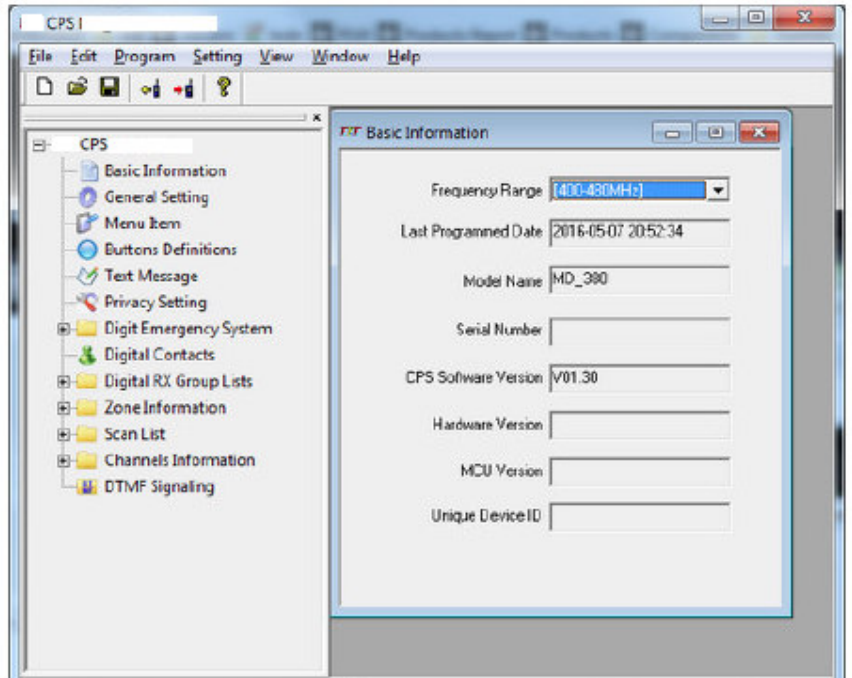

### **Lettura in Setup Radio**

**Spegnere la radio,** collegare la radio al cavo di programmazione, **quindi accendere.**

Assicurarsi che si presenti come un dispositivo USB.

ATTENZIONE non usa il solito cavo come i cinesini con driver Prolific o FTDI ma usa un cavo "diretto" che va dai 2 jack della radio direttamente nella usb senza interfaccie !!!

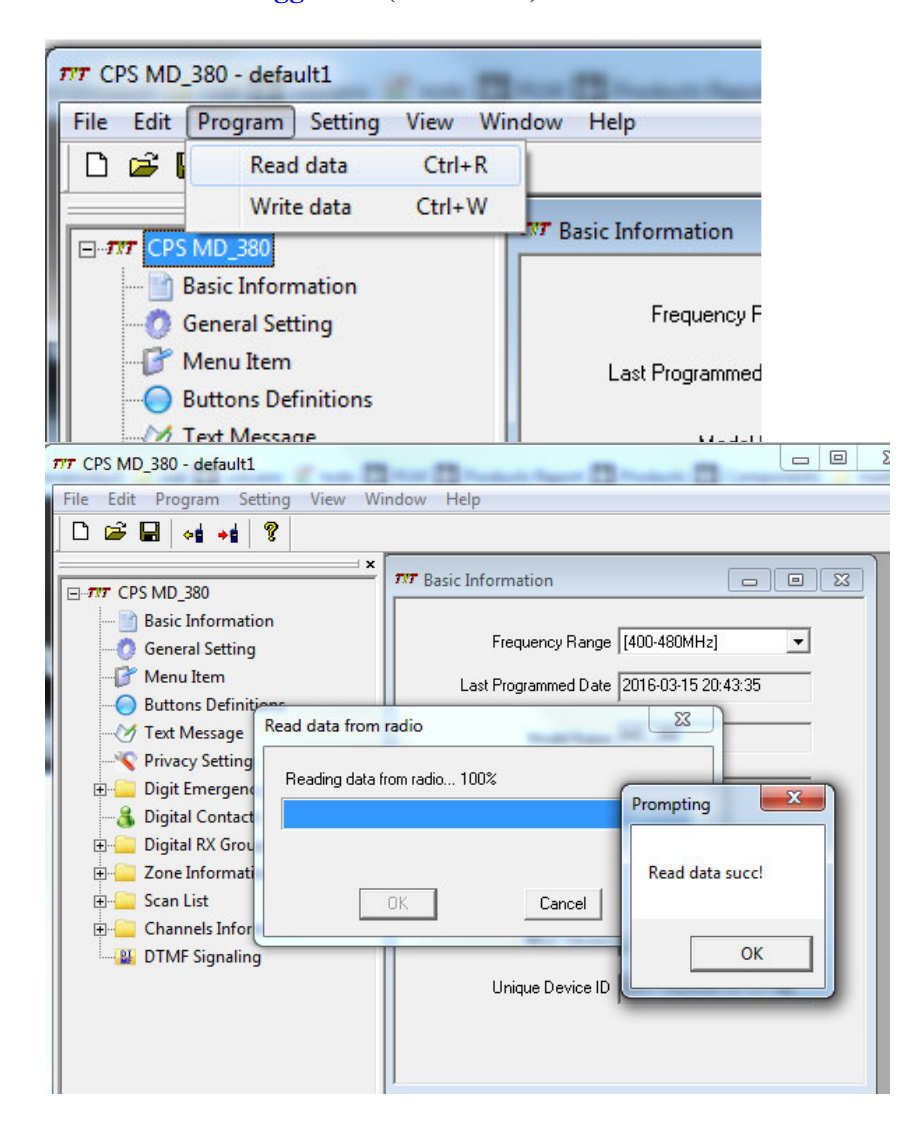

Ora selezionare **Leggi dati** ( Read data )

Se si ottiene qualcosa di simile:

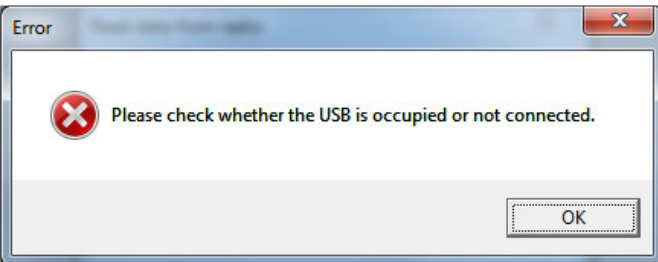

Verificare di aver il driver **STM DFU,** e non il **driver libusbK** installato

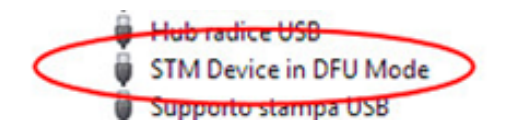

# **Il codeplug**

Ora avete una 'tabula rasa'con cui lavorare, che è la **'codeplug' di default**

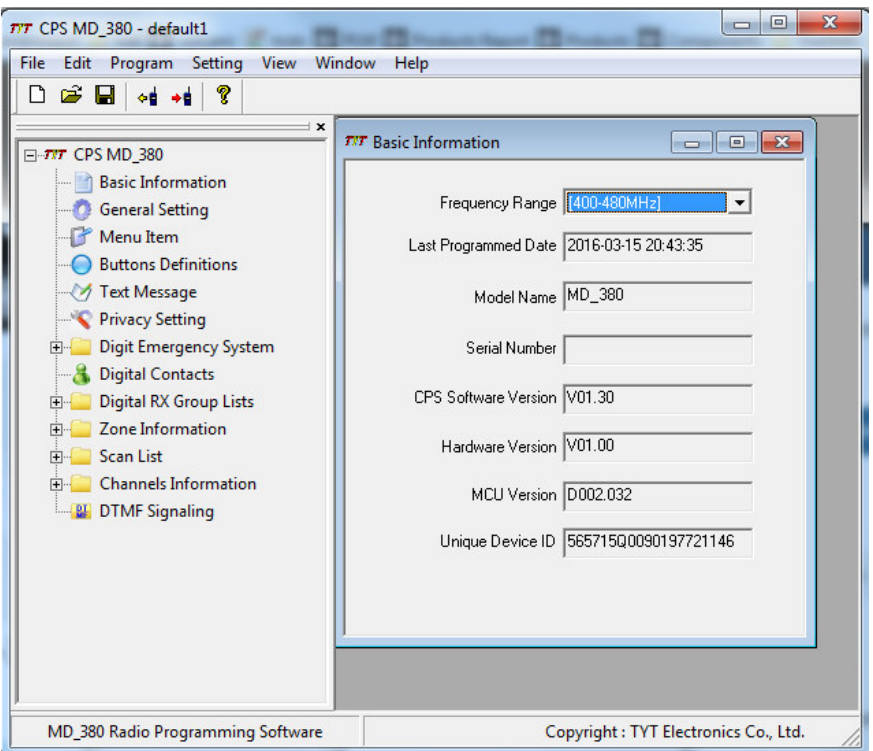

Magari salvate prima di programmare la radio, cosi avrete un **CODEPLUG vergine** , da

usare in caso di **problemi o di RESET della radio ,** si ricarica un codeplug vuoto !

# **Programmare ID**

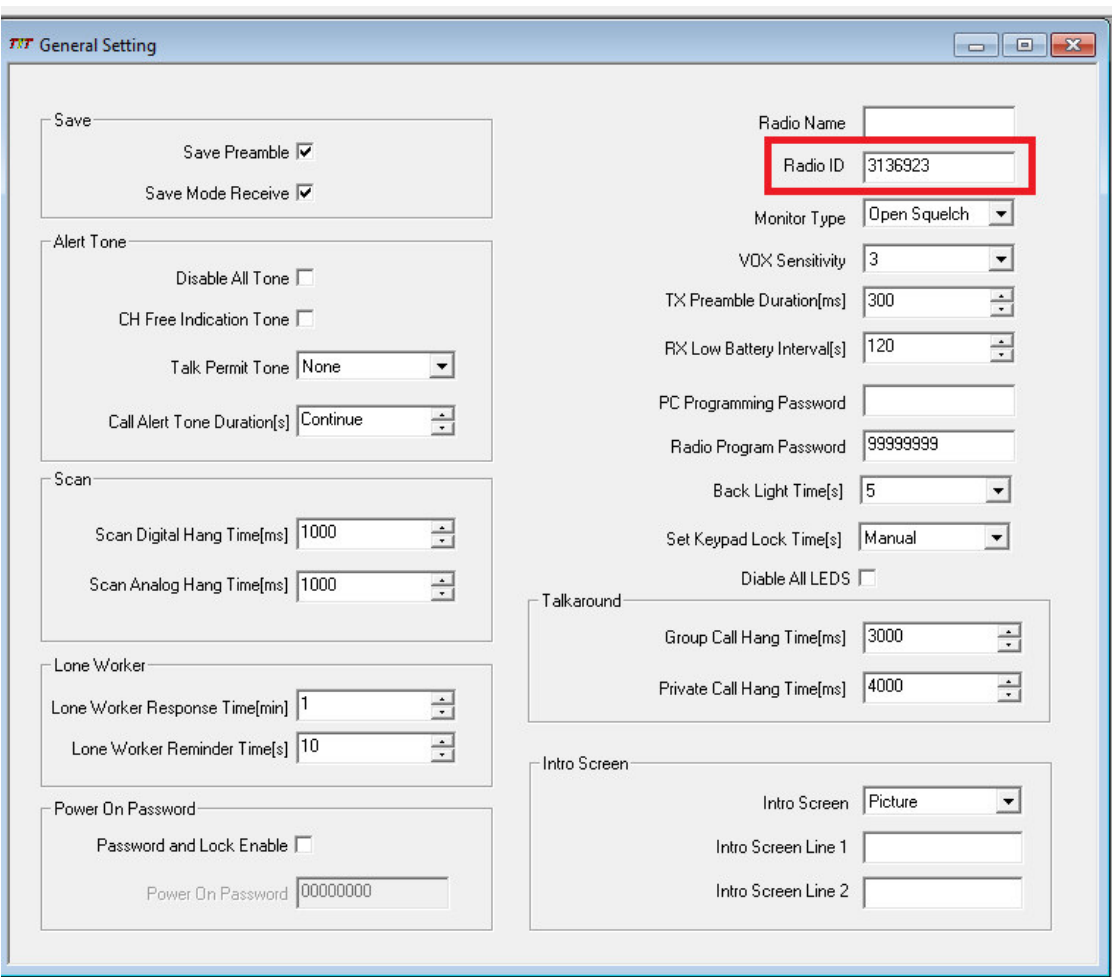

#### Digitare il vostro nella finestra **general Setting** sotto **Radio ID**

In **Into Screen** si puo' inserire una immagine personalizzata e creata da voi !

# **Programmare in Contatti**

Il ripetitore K2MAK è un buon punto di partenza quindi cerchiamo di programma in questo ripetitore che copre tutta Manhattan:

Questo ripetitore porta

- **Group 1** ( **WW tutto il mondo)**
- **Group 13** (World Wide in inglese )
- **Group 3** (US + Inglese / Nord America)
- **Group 3172** (North East)
- **Group 2** (Metro NY-NJ)

Inseriremo tutti questi in modi **come optional** per comunicare con gli altri.

Vai alla finestra **Digital Contacts,** per iniziare ci sara' solo "**Contact1",**

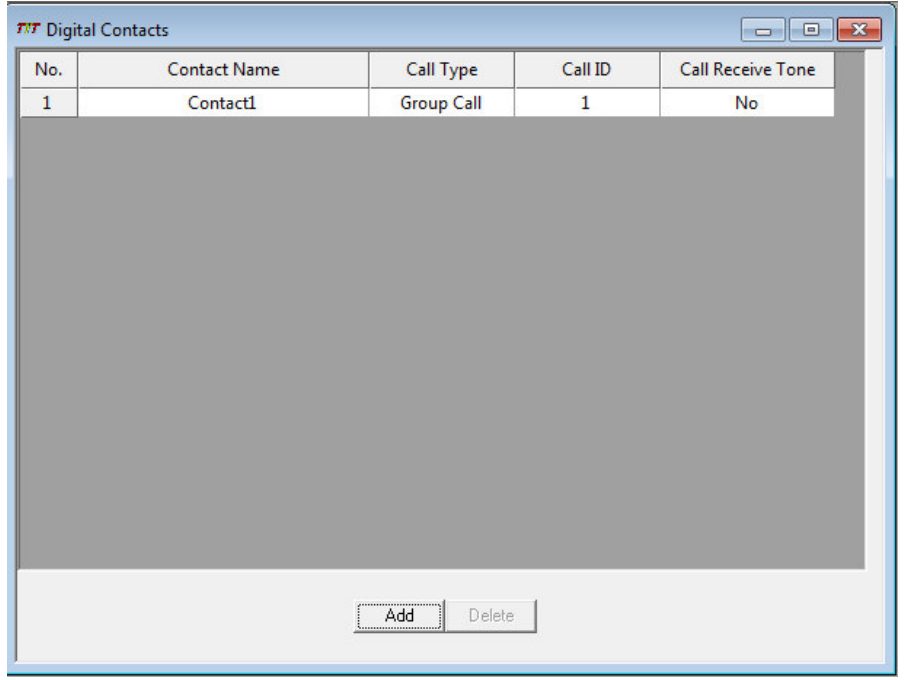

#### che è il **gruppo di chiamata ID # 1**

Fare clic su **Add** in fondo per aggiungere un po 'di slot vuoti, quindi riempire ogni slot con il gruppo di conversazione e ID TG #

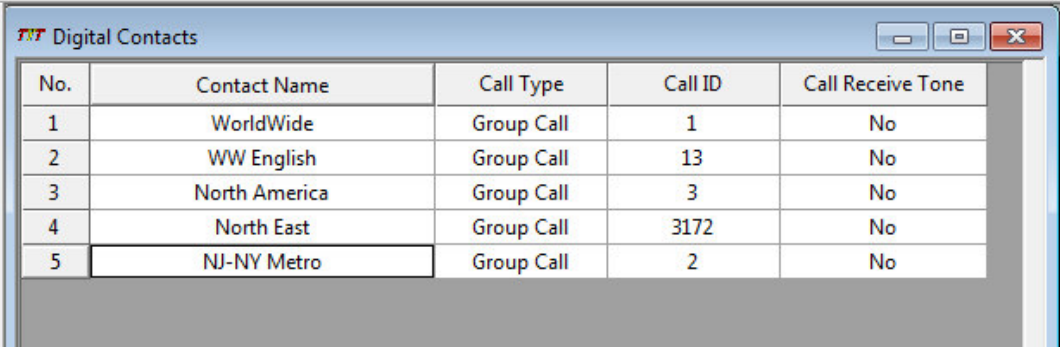

# **Inserire i Canali**

Un codeplug vuoto ha **17 slot di canale ( da 0 a 16 )**

Si noti che questi non sono necessariamente collegati al selettore dei canali, è possibile modificare le zone per cambiare i canali che vengono utilizzati.

In realtà si può avere decine di canali, divisi tra le zone.

Per ora, però, terremo solo la prima zona e impostare un canale per ogni gruppo di conversazione.

In generale:

- **Ogni canale** è un specifico ripetitore
- Si può avere un diverso ripetitore / TG per canale
- È possibile cambiare tutti i canali quando si cambia di zona. Quindi, se siete spesso sia in New York e Texas, si può avere un insieme completamente diverso di ripetitori e canali !

Tuttavia, inizieremo con una solo canale per volta per gruppo di conversazione 2, sul ripetitore K2MAK.

### **Impostare nome e la frequenza**

Andare in **Channels Information** e digitare nome e frequenze del ripetitore:

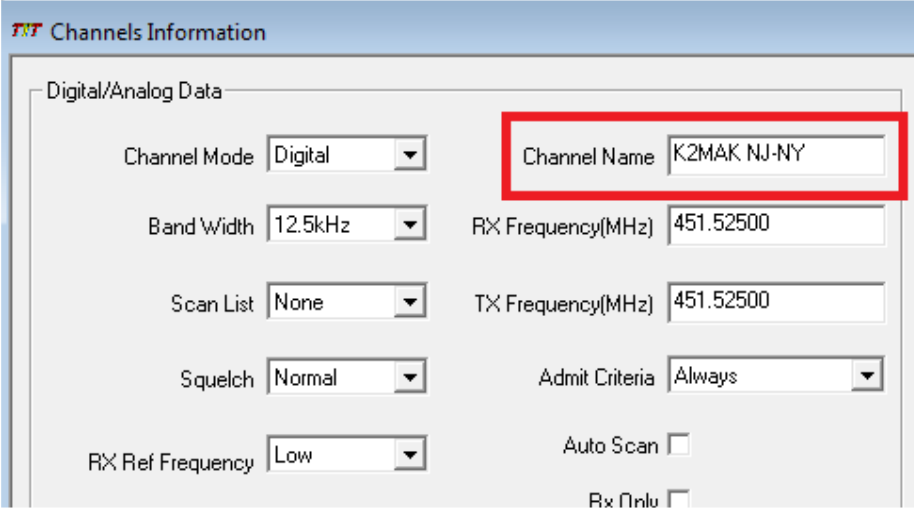

Il centro di Manhattan, NY ripetitore che fa parte della rete Bronx-TRBO.

La frequenza di trasmissione ripetitore è **448,2750 MHz** e la frequenza di ricezione ripetitore è 448,2750-5 = **443,2750 MHz**

Questo significa che dovremmo impostare il nostro canale **RX** a 448,2750 e il canale **TX** a 443,2750

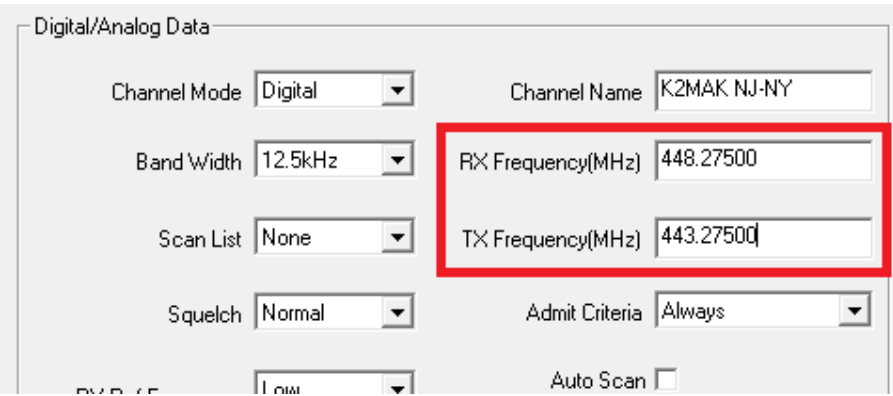

Non abbiamo ancora finito ! dobbiamo definire in Slot il **codice colore** in genere sempre su 1.

Il restante è possibile **impostare su None .**

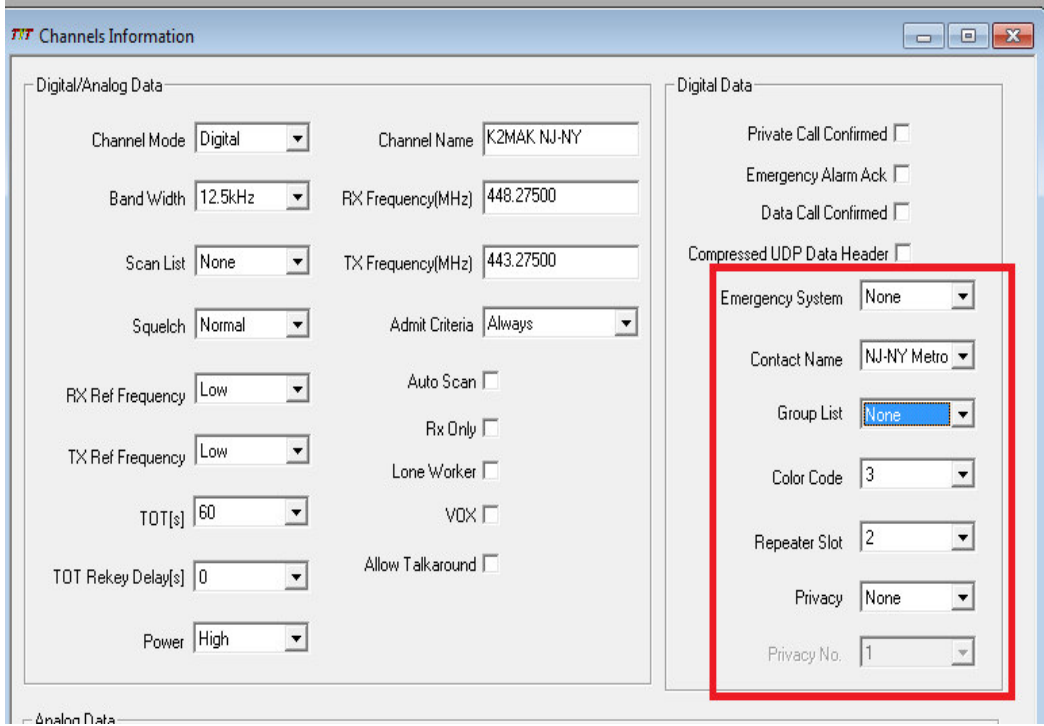

Una volta che avete configurato le frequenze per il ripetitore è possibile accelerare le cose per la **copia di un canale:**

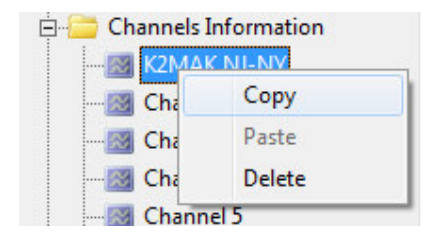

**e** *incollandolo* **su un altro.** Si noti che **si eliminerà** quello che era nel canale che si incolla sopra !

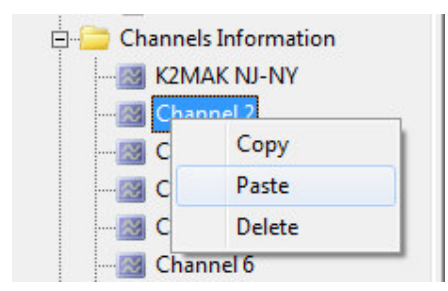

Ora programmiamo nel **NE regionale,** che si trova sulla **Timeslot # 1** quindi non dimenticate di cambiarlo!

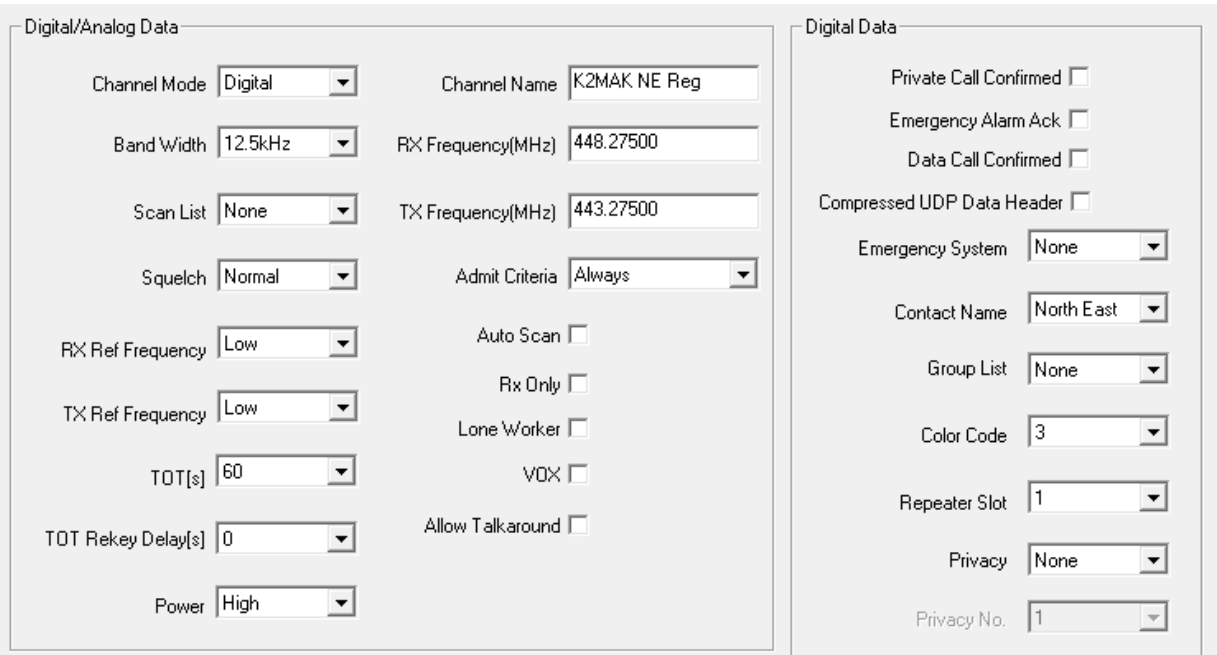

per finire ora **tutto il mondo.**

Impostare questo solo per la RX solo così non si sbaglio in TX su di essa!

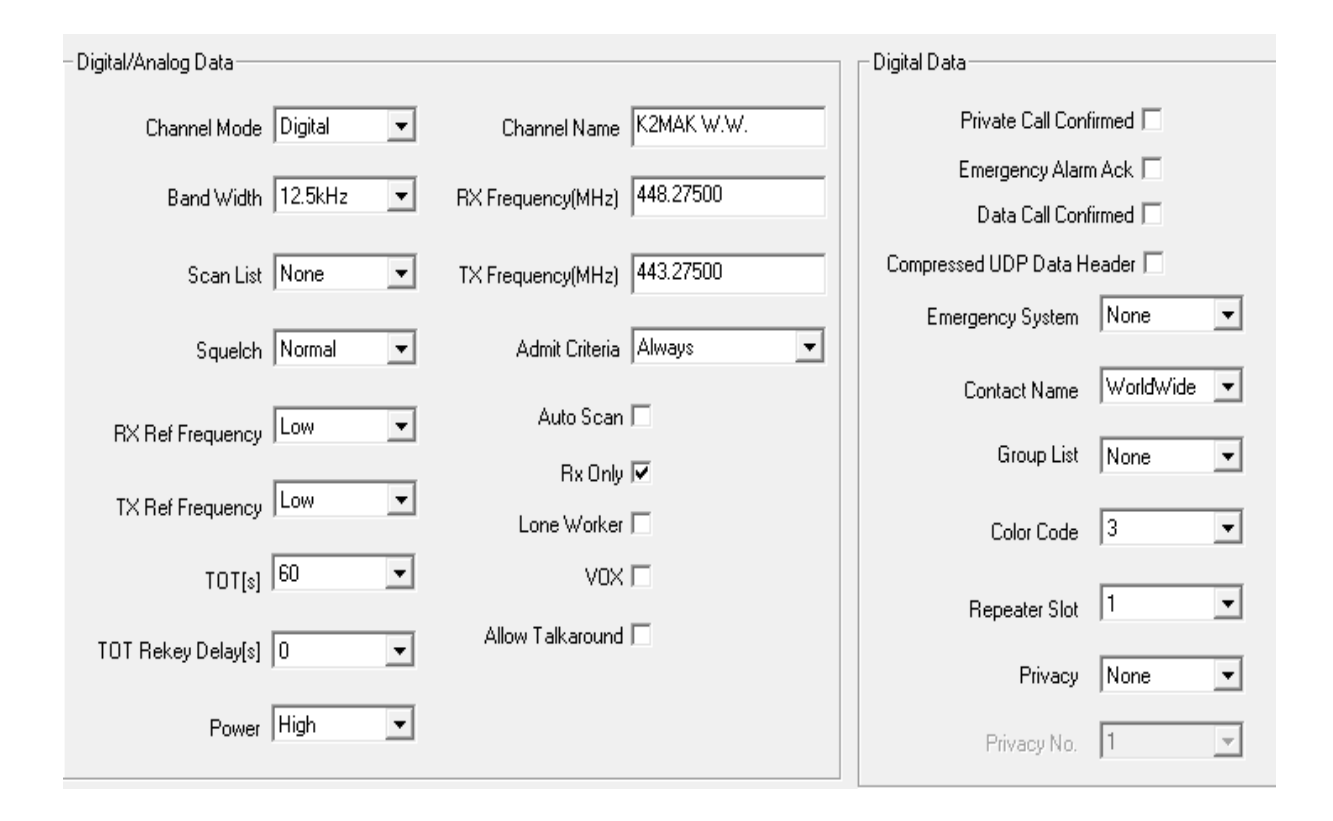

# **scrittura dati**

Questo è tutto! **Sei pronto per caricare i dati alla radio.** Non dimenticare che puoi sempre tornare indietro e pasticciare con i codeplug e poi ri-caricarli se si commette un errore o si desidera avere più ripetitori o contatti !

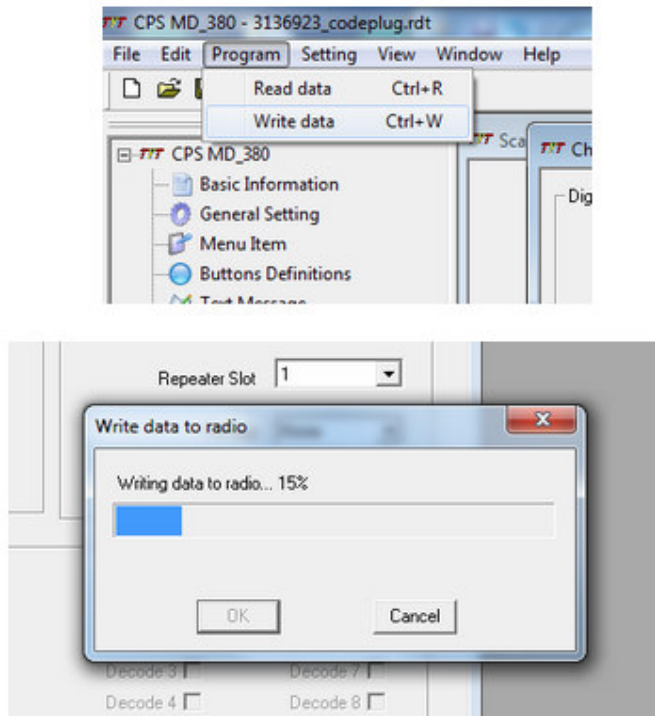

#### **RESET della radio**

Lo carichi con il programma di gestione della radio.

Resettare la radio equivale, in pratica, **a toglierli la programmazione.**

#### **retevis non si programma**

Aggiornare il Frame Network 4.5 ed ora la radio è regolarmente riconosciuta dal software.

**Per la programmazione e' richiesto un semplice cavo USB** opportunamente innestato con jack 3/5 e 2/5, **un cavo "diretto"** quindi non prevede un convertitore USBtoTTL e risulta di facile "autocostruzione", se volete risparmiare 15 euro in pochi minuti ne costruite uno seguendo lo schema in basso.

Il **software Retevis** versione 1.30 in inglese puo'essere localizzato in lingua Italiana scaricando l'apposita "patch".

Con la radio connessa alla USB e'possibile accedere ai "**menu nascosti di setting" TEST MODE** digitando il comando "**Control+T"** uno speciale menu'perfette di personalizzare i livelli RF in TX o il gain MIC-rofonico sia in digitale che in analogico, adattandoli alle proprie personali esigenze.

Anche in questo caso salvate prima la configurazione di default onde evitare seri danneggiamenti alla radio dovute a errate manovre o settaggi.

### **La PROGRAMMAZIONE DELLA RADIO**

I **CANALI** sono divise in **ZONE** (max 16 ).

Cosa bisogna programmare nella radio :

- occorre decidere se la radio lavora in **analogico o digitale**
- **frequenza tx e rx** ( non c'e shift e sub-toni ccts)
- decidere su quale TS (timeslot) accedere se TS1 o Ts2
- il **Colour Code** da 1 a 15 (una specie di tono subaudio degli analogici ) sempre su 1
- il **TG** ( Talk Group ) che e' tipo una chiamata selettiva o a una room call E si usano solo quelli della rete , per passare in LOCALE si passa al TG9
- . **Contact List** contiene tutti i vari **TG** (nazionali, regionali e anche gli ID dei singoli om ) Simile alla rubrica del telefono…c'e anche un data base di tutti i radiamatori.

#### **Ci sono 2 scuole di pensiero su come programmarle:**

C'e chi programma **su ogni ZONA un ripetitore** con ogni TalkGroup da TG1 al TG9 Si perde molto tempo , ma molto comodo !

Oppure programmare **una ZONA con raggruppamento di ripetitori** , con 2 canali per ripetitori…

 $(2$  Ripetitori = 8 canali)

### **Gli SLOT**

Nello **SLOT 1** abbiamo **le macroaree TG1** (mondiale ) - **TG2** (europa) **TG222** (italia)

**TG1** tutti i ripetitori del mondo collegati insieme !

Quindi quando si e' in auto o si vuole fare un qso, chiama sul TS1 sul 222 e in genere qualcuno risponde sempre…..

Inoltre sempre sul **TimeSlot1** abbiamo :

I **TG linguistici** ( on-demand quindi non sempre attivi ! )

Quindi se vado in **America** e attivo il **TG16** parlo con om americani in **ITALIANO !** Se pero' chiamo e non c'e nessuno , non parlo con nessuno.

Mentre nello **SLOT 2** le TG regionali **TG222x** da <sup>0</sup> <sup>a</sup> <sup>9</sup> (le varie regioni)

Ma se io vado ad esempio nel canale TG 222 8 Campania NON SENTO NULLA, devo dare un **colpo di ptt** a quel punto se il sistema mi riconosce, poi sento il primo interlocutore della TG 222 8 Che parla sul sistema .

Il TG regionale **ha priorita' su tutto ,** quindi se uno vuole magari chiamare un amico …non e' possibile ! (almeno per adesso).

Per le zone con piu regioni (quindi NON per la lombardia) :

Si usa il **TG8** che usa il ponte che si sta usando , quindi se vado sul ponte del Mottarone Vado nella sua zona quindi solo Piemonte e NON in liguria o val d'aosta !

Sono on-demand e quindi non sempre attivi .

**TG9** e' a livello **LOCALE** e si rimane sul ponte dove si sta trasmettendo ! Quindi se sono sul penice rimangono SOLO nella zona coperta dal penice.

# I MENU del RETEVIS RT3

Uguale al Hytera MD-380

**ATTENZIONE:** senza cavo di programmazione NON si fa nulla con la radio !!!

Entrando in  $ZONE$  e' diviso in 3:

- $-$  IR9UX 9UX (Ponte Digitale DMR)
- Canali Digitali (Frequenze dirette in DIGITALE)

- Canali Analogici (Freq. dirette e ponti ripetitori ANALOGICI UHF)

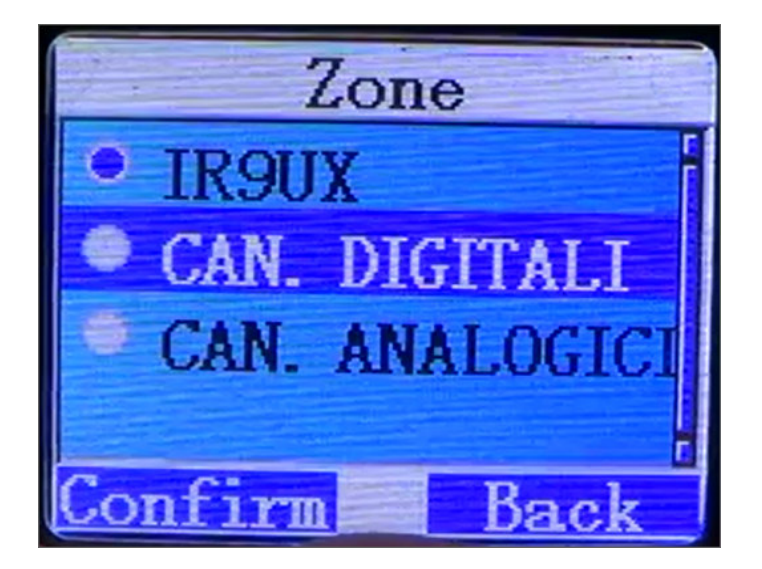

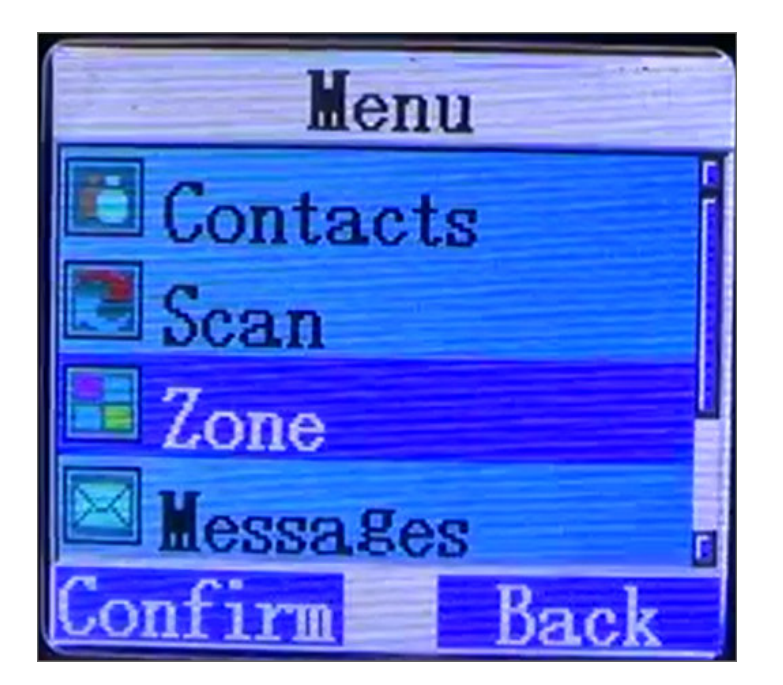

Un esempio dei canali DIGITALI:

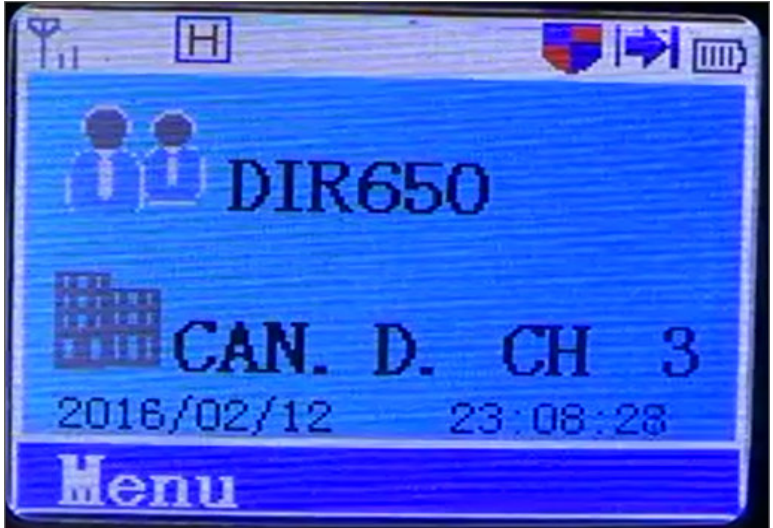

### Un esempio dei canali ANALOGICI:

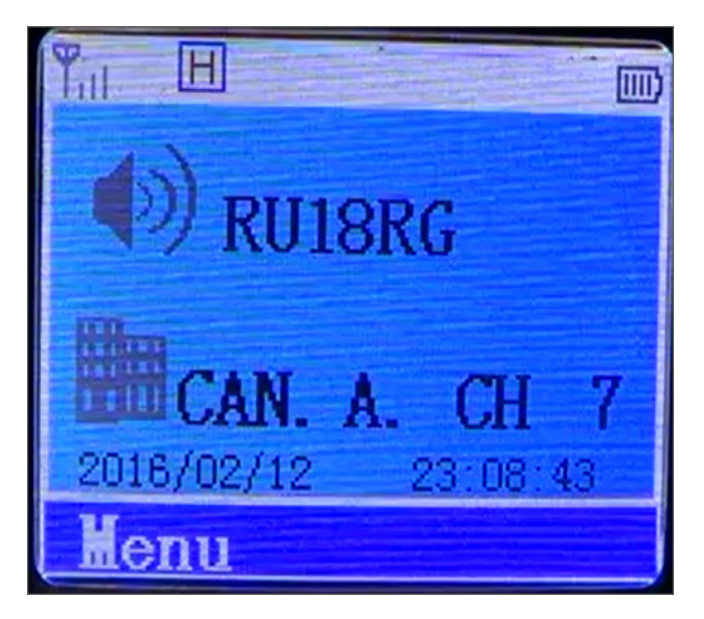

frequenze dirette e i normali ponti ripetitori in UHF !

#### Le stanze sono i Talk Groups - TG

Suddivisione stanze (programmabile via software su pc):

WWW (mondiale) Europa (europea) Ita (italiana) 222- (zona regionale) TG8 (solo ponti regione) TG9 (Locale) Ita Slot2 (italiana 2)

ivari MENU :

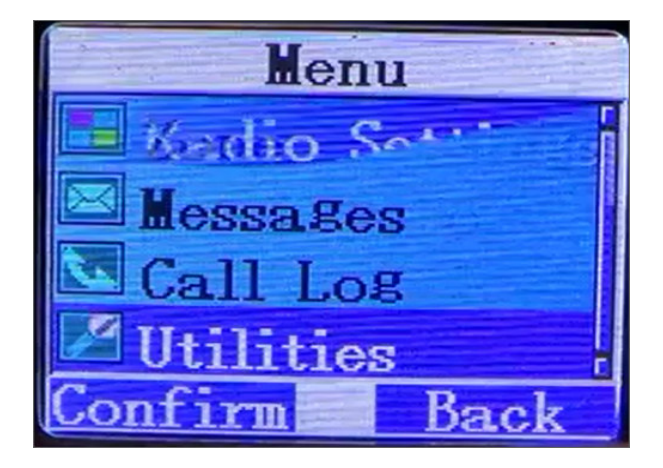

entrando nel **MENU UTILITIES:** 

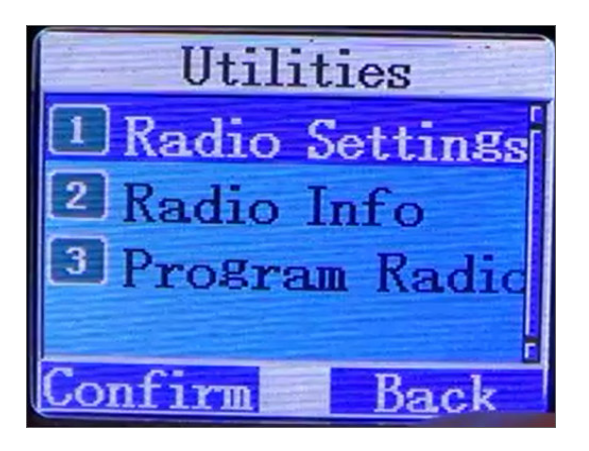

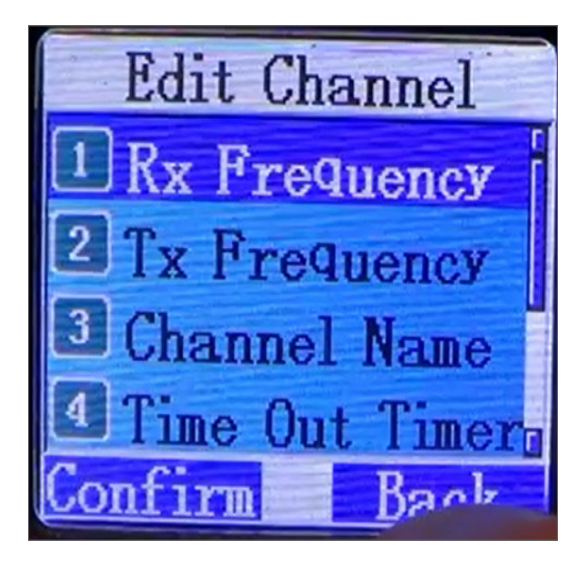

### **MENU CONTACTS**

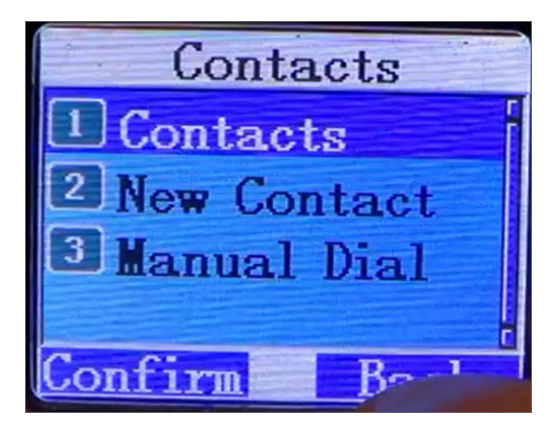

dentro al Menu CONTACTS

#### i vari TG - Talk Groups :

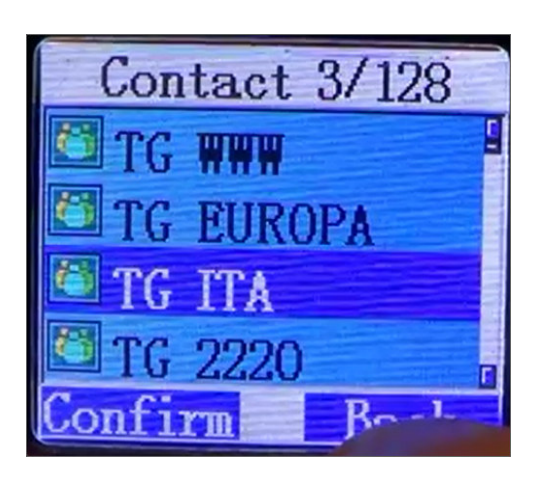

o contatti diretti OM :

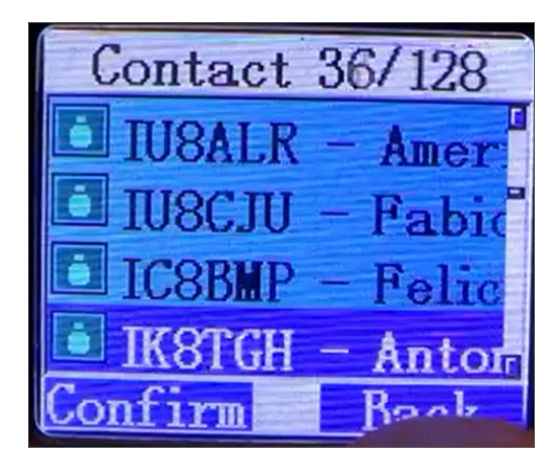

ESEMPIO QSO tra 2 OM (uno canadese e uno italiano) nella stanza TG WWW mondiale: